#### **DAFTAR PUSTAKA**

- [1] Murga, D,B, Naga, (2019). 3D Printing. International Journal of Applied Engineering Research, 2.2.13808.20482.
- [2] Romdani Paris Fuad and Mercelinus Petrus Saptono " Prototype Rancangan Printer 3D Dengan Smart LCD Berbasis Arduino Mega 2560)." EINSTEIN (e-Journal) 5.2 (2018).
- [3] Mubarok, M. K., Sunardi, J., & Khoiri, M. (2022, December). RANCANG-BANGUN SISTEM MONITORING SUHU DAN GETARAN MOTOR POMPA 3 FASA MINI PLANT DCS BERBASIS LABVIEW. In Prosiding Seminar Nasional NCIET (Vol. 3, No. 1, pp. 291-304).
- [4] Serafica Gischa. (2022, July 14). Pengertian dan Jenis Sensor Suhu Halaman all - Kompas.com. Retrieved February 22, 2023, fromKOMPAS.comwebsite:https://www.kompas.com/skola/rea  $d/2022/07/14/171500169$ /pengertian-dan-sensorsuhu?page=all.
- [5] Rizky Bagaskara Lubis (2021). Perancangan program printer 3D menggunakan motor dc 5 volt dan arduino mega 2560. INTECOMS: Journal of Information Technology and Computer Science, 4(2), 224-231.
- [6] R. A. Kusumaningrum, Iranita, and M.Syuzairi, "Online) ISSN," *Soj Umr.*, vol. 2, no. 2, pp. 1348–1357, 2021, [Online]. Available: http://www.bioline.org.br/
- [7] Mochamad Diki Muliyawan, Dkk. Rancang Bangun Konstruksi *Deposition Modeling* (Fdm) Dengan Filamen Coklat. (2018). Proyek Akhir Program Studi Teknik Mesin, Fakultas Teknik Universitas Ibn Khaldun Bogor.
- [8] Akbar Muhammad, Rancang Bangun 3d-Printer Tipe *Fused Deposition Modeling* (Fdm) Dengan Filamen Coklat. (2018). Proyek Akhir Universitas Muhammadiyah Malang.
- [9] D. Haryanto and A. Ramadhan, "Timbangan Digital Menggunakan Arduino dengan Catatan Database," *J. Manaj. Inform.*, vol. 7, no. 2, pp. 71–80, 2020.
- [10] Ariawan, R., Laksana, N. A. S., Jati, U. S., & Tarigan, R. A. P. (2023). Rancang Bangun Rangka dan Penggerak Mesin FDM Berbasis Arduino Tipe XZ-Head. *Infotekmesin*, *14*(1), 168-175.
- [11] Soedjarwanto, N., Nama, G. F., & Nugroho, R. A. (2021). Prototipe Smart door lock Menggunakan Motor Stepper Berbasis IoT (Internet of Things). Electrician, 15(2), 73-82.
- [12] http://www.reprap.org/forum, Jhonny Russel 2019 (diakses pada tanggal 08 Agustus 2019).
- [13] Fathoni, A. (2022). Analisa Pembuatan Mesin Cnc Router Menggunakan Driver Tb6560 Dan Driver A4988 Berbasis Microkontroller Arduino Uno Di Cv Barokah Mebel. *Journal of Science Nusantara*, *2*(1), 7-16.
- [14] A. Lestari and O. Candra, "Prototype Sistem Pensortir Barang di Industri Menggunakan Loadcell berbasis Arduino Uno," JTEV (Jurnal Tek. Elektro dan Vokasional), vol. 7, no. 1, p. 27, 2021, doi: 10.24036/jtev.v7i1.111504.
- [15] Parwati, N. K. D., Wiharta, D. M., & Setiawan, W. (2018). Rancang Bangun Sistem Peringatan Dini Bahaya Tanah Longsor Dengan Sensor Hygrometer Dan Piezoelectric. *E-Journal SPEKTRUM*, *5*(2), 183-190.
- [16] Ririh, G., Setiawan, B., & Siradjuddin, I. (2021). Kontrol Suhu Extruder Menggunakan Metode Feeding Biji Plastik HDPE Pada 3D Printer Simetris Bilateral. *J. Elkolind J. Elektron. dan Otomasi Ind*, *8*(1), 26-33.
- [17] Saptono, M. P., & Fuad, R. P. (2020). Prototype Rancangan Printer 3d Dengan Smart Lcd Berbasis Arduino Mega 2560 Menggunakan Teknologi Fused Filament Fabrication. *Electro Luceat*, *6*(1), 20-27.
- [18] Hutajulu, R. (2021). Perancangan Dan Pembuatan Pintu Otomatis Pada Lemari Asam Menggunakan Limit Switch Dan Arduino Mega 2560 (Doctoral dissertation, Universitas Islam Riau).
- [19] Ririh, G., Setiawan, B., & Siradjuddin, I. (2021). Kontrol Suhu Extruder Menggunakan Metode Feeding Biji Plastik HDPE Pada 3D Printer Simetris Bilateral. *J. Elkolind J. Elektron. dan Otomasi Ind*, *8*(1), 26-33.
- [20] Rachmansyah, F., Utomo, S. B., & Sumardi, S. (2019). Perancangan dan Penerapan Alat Ukur Kekeruhan Air Menggunakan Metode Nefelometrik pada Instalasi Pengolahan Air dengan Multi Media Card (MMC) sebagai Media Penyimpanan (Studi Kasus di PDAM Jember). Berkala Sainstek, 2(1), 17-21.
- [21] Silalahi, R. (2023). *Pengaruh Chamber Terhadap Hasil Cetak 3D Printing Dimensi Objek dengan Menggunakan Bahan Filament ABS+* (Doctoral dissertation, Universitas Kristen Indonesia).
- [22] Suari, M. (2018). Pemanfatan arduino nano dalam perancangan media pembelajaran fisika. Natural Science, 3(2), 474-480.
- [23] Pertiaz, I. B., & Leidiyana, H. (2021). P Penerapan Arduino Mega 2560 pada Mesin Cetak Tiga Dimensi. Journal of Informatic and Information Security, 2(2).

## **LAMPIRAN A** *Listing* **Program**

### #define CONFIGURATION\_H\_VERSION 02000905

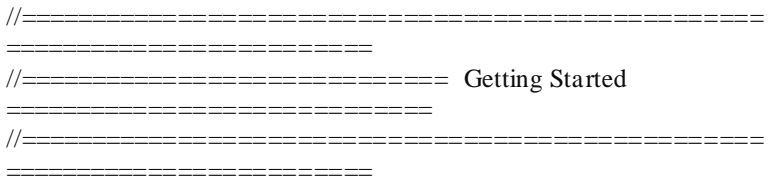

/\*\*

\* Here are some useful links to help get your machine configured and calibrated:

\* \* Example Configs:

https://github.com/MarlinFirmware/Configurations/branches/all \* \* Průša Calculator: https://blog.prusaprinters.org/calculator\_3416/ \* \* Calibration Guides: https://reprap.org/wiki/Calibration \*

```
https://reprap.org/wiki/Triffid_Hunter%27s_Calibration_Guide
* https://sites.google.com/site/repraplogphase/calibration -
of-your-reprap
             https://youtu.be/wAL9d7FgInk
*
```

```
* Calibration Objects: https://www.thingiverse.com/thing:5573
* https://www.thingiverse.com/thing:1278865
*/
```
### // @section info

// Author info of this build printed to the host during boot and M115 #define STRING\_CONFIG\_H\_AUTHOR "(none, default config)" // Who made the changes.

//#define CUSTOM\_VERSION\_FILE Version.h // Path from the root

```
directory (no quotes)
/**
* *** VENDORS PLEASE READ ***
*
* Marlin allows you to add a custom boot image for Graphical LCDs.
* With this option Marlin will first show your custom screen followed
* by the standard Marlin logo with version number and web URL.
*
* We encourage you to take advantage of this new feature and we also
* respectfully request that you retain the unmodified Marlin boot 
screen.
*/
```
// Show the Marlin bootscreen on startup. \*\* ENABLE FOR PRODUCTION \*\* #define SHOW\_BOOTSCREEN

// Show the bitmap in Marlin/\_Bootscreen.h on startup. //#define SHOW\_CUSTOM\_BOOTSCREEN

// Show the bitmap in Marlin/\_Statusscreen.h on the status screen. //#define CUSTOM\_STATUS\_SCREEN\_IMAGE

// @section machine

// Choose the name from boards.h that matches your setup #ifndef MOTHERBOARD

 #define MOTHERBOARD BOARD\_RAMPS\_14\_EFB #endif

/\*\*

\* Select the serial port on the board to use for communication with the host.

\* This allows the connection of wireless adapters (for instance) to non default port pins.

\* Serial port -1 is the USB emulated serial port, if available.

\* Note: The first serial port (-1 or 0) will always be used by the Arduino bootloader.

```
*
*:[-1, 0, 1, 2, 3, 4, 5, 6, 7]
*/
#define SERIAL_PORT 0
```
/\*\*

\* Serial Port Baud Rate

\* This is the default communication speed for all serial ports.

\* Set the baud rate defaults for additional serial ports below.

\*

\* 250000 works in most cases, but you might try a lower speed if

```
* you commonly experience drop-outs during host printing.
```
\* You may try up to 1000000 to speed up SD file transfer.

\*

\* :[2400, 9600, 19200, 38400, 57600, 115200, 250000, 500000, 1000000]

\*/

#define BAUDRATE 250000

 $//\#define$  BAUD\_RATE\_GCODE  $//$  Enable G-code M575 to set the baud rate

/\*\*

\* Select a secondary serial port on the board to use for communication with the host.

\* Currently Ethernet (-2) is only supported on Teensy 4.1 boards.  $*$ : [-2, -1, 0, 1, 2, 3, 4, 5, 6, 7] \*/

//#define SERIAL\_PORT\_2 -1 //#define BAUDRATE\_2 250000 // Enable to override BAUDRATE

/\*\*

\* Select a third serial port on the board to use for communication with the host.

```
* Currently only supported for AVR, DUE, LPC1768/9 and 
STM32/STM32F1
*:[-1, 0, 1, 2, 3, 4, 5, 6, 7]
```
\*/

//#define SERIAL\_PORT\_3 1

//#define BAUDRATE\_3 250000 // Enable to override BAUDRATE

// Enable the Bluetooth serial interface on AT90USB devices //#define BLUETOOTH

// Name displayed in the LCD "Ready" message and Info menu //#define CUSTOM\_MACHINE\_NAME "3D Printer"

// Printer's unique ID, used by some programs to differentiate between machines.

// Choose your own or use a service like https://www.uuidgenerator.net/version4 //#define MACHINE\_UUID "00000000-0000-0000-0000- 000000000000"

/\*\*

\* Stepper Drivers

\*

\* These settings allow Marlin to tune stepper driver timing and enable advanced options for

\* stepper drivers that support them. You may also override timing options in Configuration\_adv.h.

\*

\* Use TMC2208/TMC2208\_STANDALONE for TMC2225 drivers and TMC2209/TMC2209\_STANDALONE for TMC2226 drivers.

\*

\* Options: A4988, A5984, DRV8825, LV8729, L6470, L6474, POWERSTEP01,

\* TB6560, TB6600, TMC2100,

TMC2130, TMC2130\_STANDALONE, TMC2160, TMC2160\_STANDALONE,

TMC2208, TMC2208\_STANDALONE, TMC2209, TMC2209\_STANDALONE,

TMC26X, TMC26X STANDALONE, TMC2660, TMC2660\_STANDALONE,

TMC5130, TMC5130\_STANDALONE, TMC5160, TMC5160\_STANDALONE

\* :['A4988', 'A5984', 'DRV8825', 'LV8729', 'L6470', 'L6474', 'POWERSTEP01', 'TB6560', 'TB6600', 'TMC2100', 'TMC2130', 'TMC2130\_STANDALONE', 'TMC2160',

```
'TMC2160_STANDALONE', 'TMC2208', 
'TMC2208_STANDALONE', 'TMC2209', 
'TMC2209_STANDALONE', 'TMC26X', 'TMC26X_STANDALONE', 
'TMC2660', 'TMC2660_STANDALONE', 'TMC5130', 
'TMC5130_STANDALONE', 'TMC5160', 
'TMC5160_STANDALONE']
*/
#define X_DRIVER_TYPE A4988
#define Y_DRIVER_TYPE A4988
#define Z_DRIVER_TYPE A4988
//#define X2_DRIVER_TYPE A4988
//#define Y2_DRIVER_TYPE A4988
//#define Z2_DRIVER_TYPE A4988
//#define Z3_DRIVER_TYPE A4988
//#define Z4_DRIVER_TYPE A4988
//#define I_DRIVER_TYPE A4988
//#define J_DRIVER_TYPE_A4988
//#define K_DRIVER_TYPE A4988
#define E0_DRIVER_TYPE A4988
//#define E1_DRIVER_TYPE A4988
//#define E2_DRIVER_TYPE A4988
//#define E3_DRIVER_TYPE A4988
//#define E4_DRIVER_TYPE A4988
//#define E5_DRIVER_TYPE A4988
//#define E6_DRIVER_TYPE A4988
//#define E7_DRIVER_TYPE A4988
```
/\*\*

\* Additional Axis Settings

\*

\* AXISn\_NAME defines the letter used to refer to the axis in (most) Gcode commands.

\* By convention the names and roles are typically:

- \* 'A' : Rotational axis parallel to X
- \* 'B' : Rotational axis parallel to Y
- \* 'C' : Rotational axis parallel to Z
- \* 'U' : Secondary linear axis parallel to X
- \* 'V' : Secondary linear axis parallel to Y

\* 'W' : Secondary linear axis parallel to Z

\* \* Regardless of these settings the axes are internally named I, J, K. \*/ #ifdef I\_DRIVER\_TYPE #define AXIS4\_NAME 'A' // :['A', 'B', 'C', 'U', 'V', 'W'] #endif #ifdef J\_DRIVER\_TYPE #define AXIS5\_NAME 'B' // :['B', 'C', 'U', 'V', 'W'] #endif #ifdef K\_DRIVER\_TYPE #define AXIS6\_NAME 'C' // :['C', 'U', 'V', 'W'] #endif

// @section extruder

// This defines the number of extruders  $\mathcal{U}$ : [0, 1, 2, 3, 4, 5, 6, 7, 8] #define EXTRUDERS 1

// Generally expected filament diameter (1.75, 2.85, 3.0, ...). Used for Volumetric, Filament Width Sensor, etc. #define DEFAULT\_NOMINAL\_FILAMENT\_DIA 1.75

// For Cyclops or any "multi-extruder" that shares a single nozzle. //#define SINGLENOZZLE

// Save and restore temperature and fan speed on tool-change. // Set standby for the unselected tool with M104/106/109 T... #if ENABLED(SINGLENOZZLE)

 //#define SINGLENOZZLE\_STANDBY\_TEMP //#define SINGLENOZZLE\_STANDBY\_FAN #endif

/\*\* \* Multi-Material Unit \* Set to one of these predefined models: \* \* PRUSA\_MMU1 : Průša MMU1 (The "multiplexer" version)

\* PRUSA\_MMU2 : Průša MMU2

\* PRUSA\_MMU2S : Průša MMU2S (Requires MK3S extruder with motion sensor, EXTRUDERS  $= 5$ )

\* EXTENDABLE\_EMU\_MMU2 : MMU with configurable number of filaments (ERCF, SMuFF or similar with Průša MMU2 compatible firmware)

\* EXTENDABLE\_EMU\_MMU2S : MMUS with configurable number of filaments (ERCF, SMuFF or similar with Průša MMU2 compatible firmware)

\* Requires NOZZLE\_PARK\_FEATURE to park print head in case MMU unit fails.

\* See additional options in Configuration\_adv.h. \*/

//#define MMU\_MODEL PRUSA\_MMU2

```
// A dual extruder that uses a single stepper motor
//#define SWITCHING_EXTRUDER
#if ENABLED(SWITCHING_EXTRUDER)
Angles for E0, E1[, E2, E3]
 #if EXTRUDERS > 3#define SWITCHING_EXTRUDER_E23_SERVO_NR 1
  #endif
#endif
```
#### *Listing* **Program Arduino Modul SD Card dan Sensor Getar**

```
\#include <SPI.h>
#include <SD.h>
#include <movingAvg.h>
#define pinSensor A0
const int chipSelect = 10;
int adc;
int movingAdc;
float volt;
unsigned long pref = 0;
movingAvg maf(10);
void setup() {
    // put your setup code here, to run once:
    Serial.begin(9600);
    pinMode(pinSensor, INPUT);
```

```
 maf.begin();
```

```
 // see if the card is present and can be initialized:
  if (!SD.begin(chipSelect)) {
   Serial.println("Card failed, or not present");
   // don't do anything more:
\frac{1}{2} while (1):
  }
}
void loop() {
  adc = analogRead(pinSensor);
 movingAdc = maf.reading(adc);
 volt = movingAdc *(5.0 / 1023);
  Serial.print(movingAdc);
  Serial.print("\t-300");
  Serial.print("\t300\n");
//
// File dataFile = SD.open("datalog.txt", FILE_WRITE);
//
// // if the file is available, write to it:
// if (dataFile) {
// if ((\text{millis}) - \text{pref}) >= 3000) {
// dataFile.print("geetaran=" + String(movingAdc));
// dataFile.println(", teg sensor=" + String(volt) + " Volt");
// dataFile.close();
// // print to the serial port too:
//// Serial.println("SENDING TO SD");
// pref = millis();
/ \ \}// }
//
\frac{1}{\sqrt{2}} // if the file isn't open, pop up an error:
// else {
//// Serial.println("error opening datalog.txt");
// }
}
```
## **LAMPIRAN B Gambar Alat Jadi**

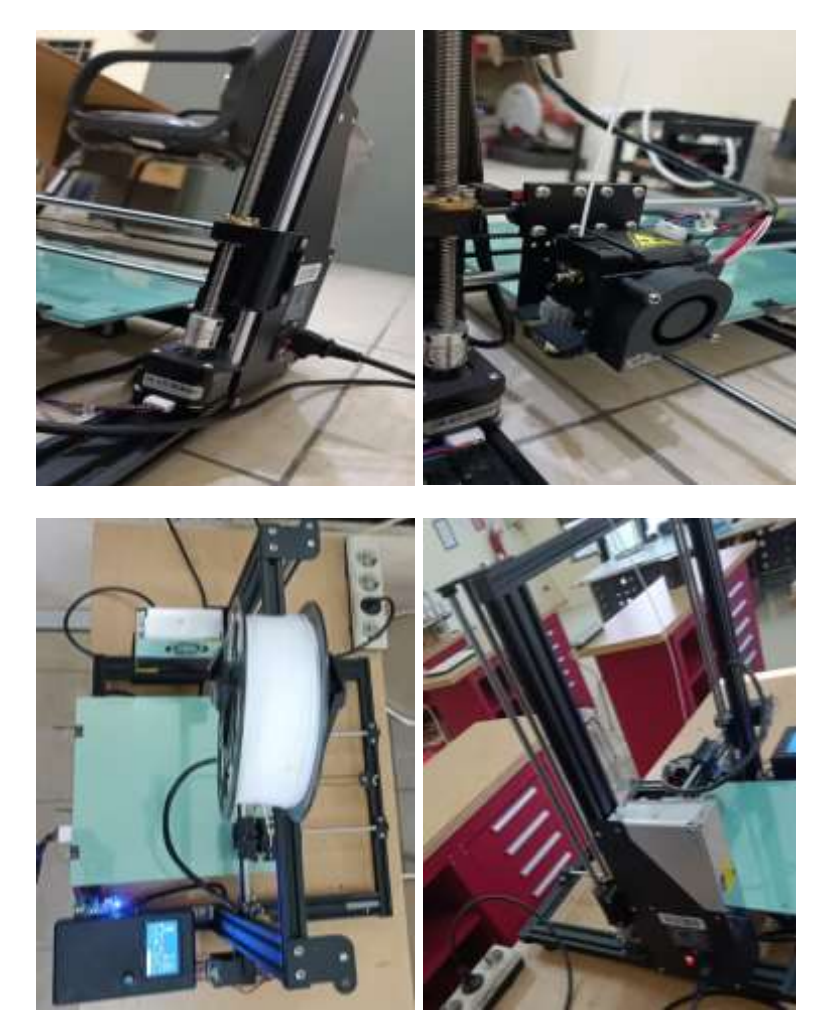

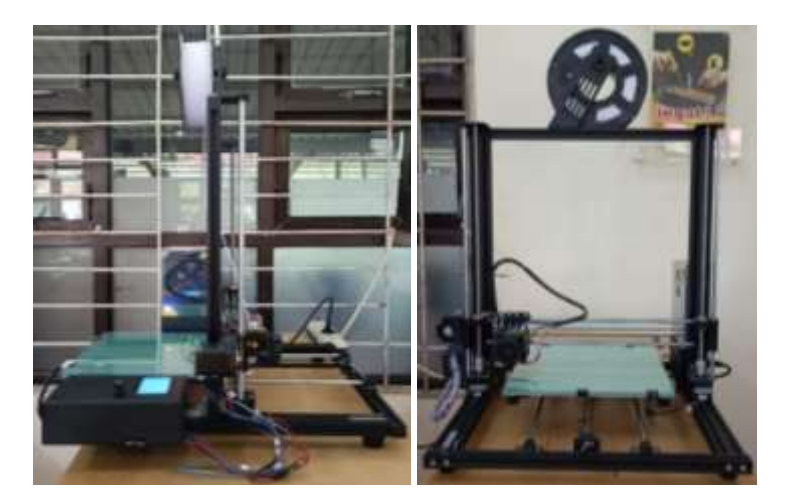

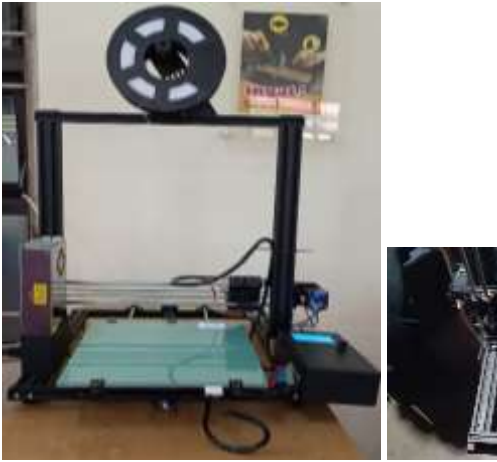

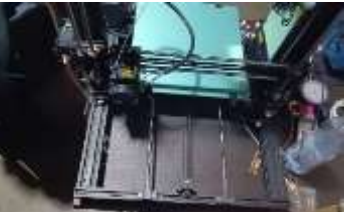

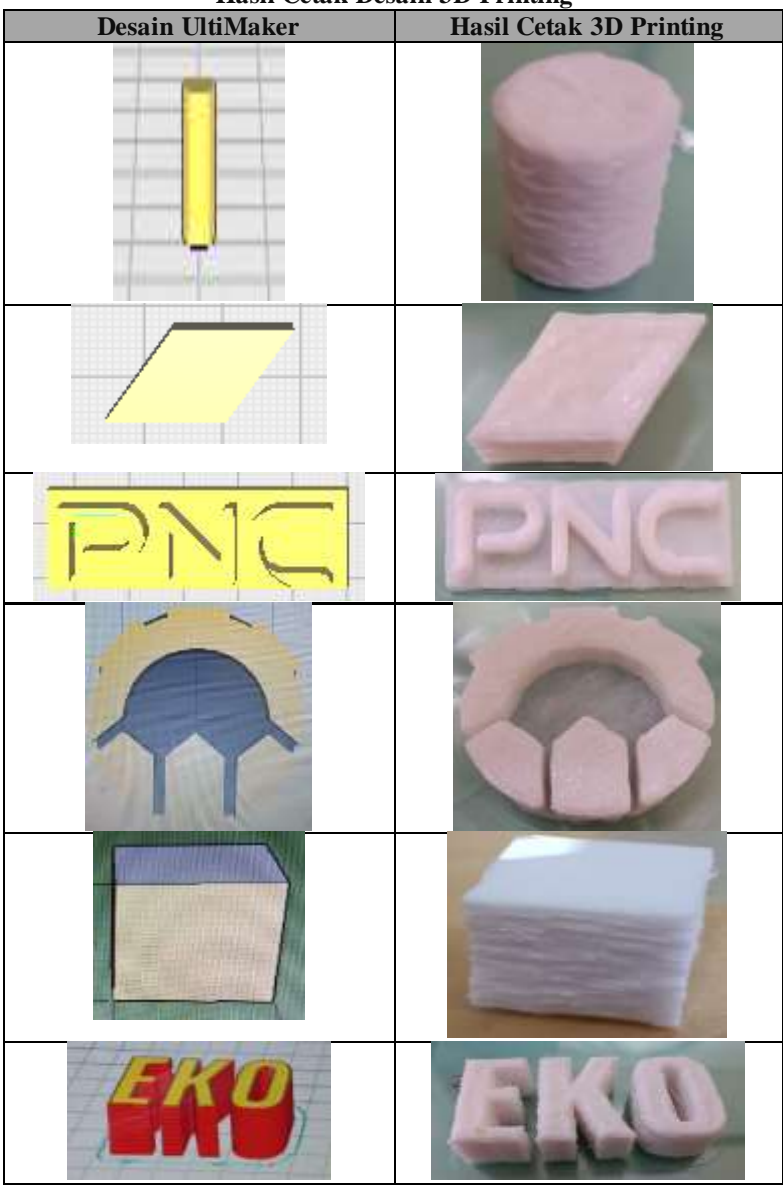

**Hasil Cetak Desain 3D Printing**

# **BIODATA PENULIS**

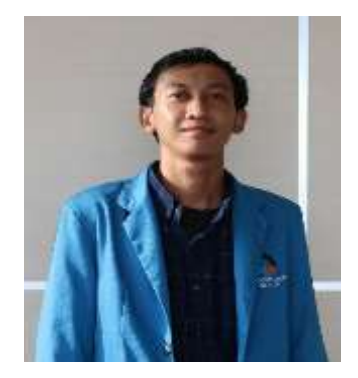

Tempat/Tanggal Lahir

Nama : Ricky Eko Saputra Alamat : Perumahan Villa Mas Indah Blok A 10 No. 15 G, RT 03/ RW 18, Perwira, Bekasi Utara, Bekasi, Jawa Barat. Kode Pos 17122.

Email : saputrarickyeko11@gmail.com

Telepon/Hp : +6289505791801

Hobi : Bermain futsal, bola dan bersepeda Motto :"Teruslah berbuat baik, sesungguh nya allah menyukai orang orang yang berbuat baik."

Riwayat Pendidikan

- SD Negeri Perwira 1 Tahun 2008 2014
- SMP Negeri 37 Bekasi Tahun 2014 2017
- SMK Negeri 11 Bekasi Tahun 2017 2020
- Jurusan TKR Otomotif
- Politeknik Negeri Cilacap Tahun 2020 2023

Penulis telah mengikuti sidang Tugas Akhir pada tanggal 14 Agustus 2023 sebagai salah satu persyaratan untuk memperoleh gelar Ahli Madya (A.Md).